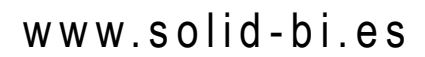

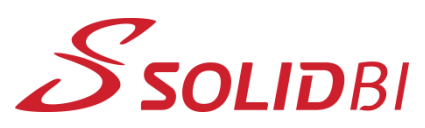

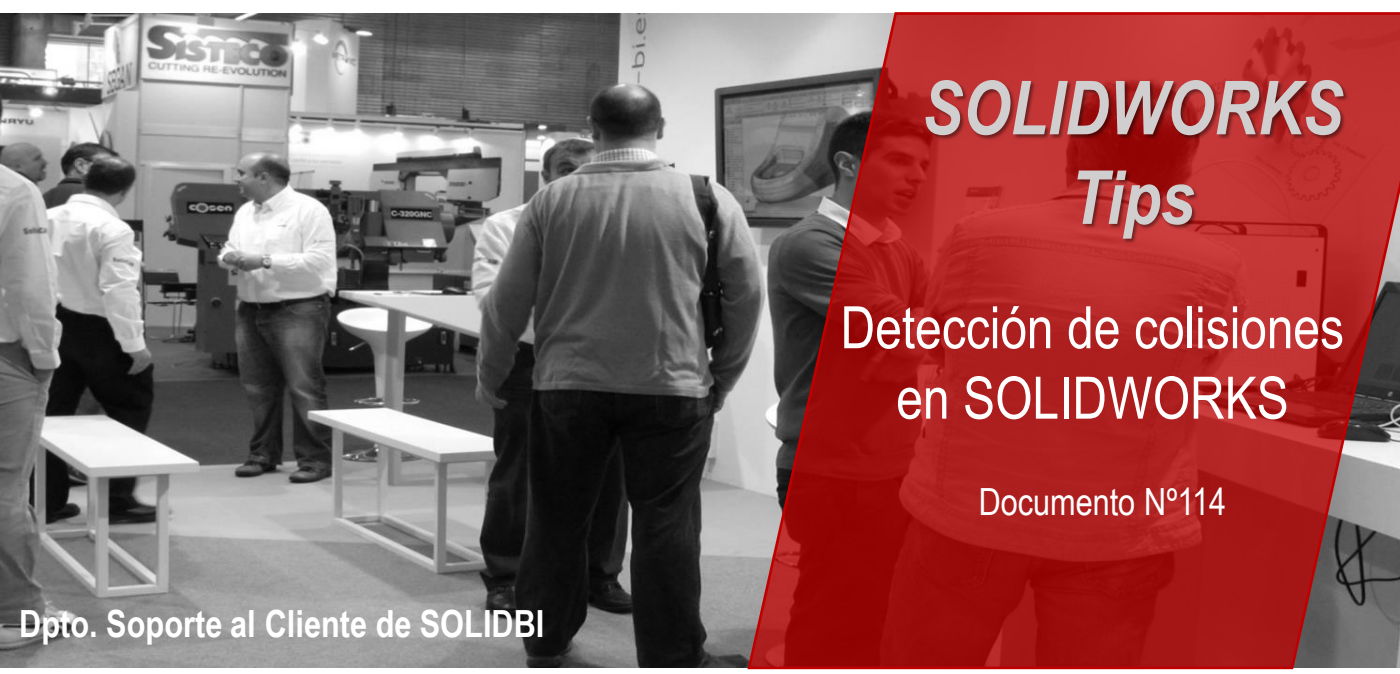

Con esta operación, se pueden detectar las colisiones que puedan producirse dentro de un ensamblaje.

## **Para detectar colisiones al mover o girar componentes:**

- 1. Clicar en **Mover componente.**
- 2. En **Opciones**, seleccione **Detección de colisión**.
- 3. Seleccione los componentes implicados en la colisión.
- 4. Al clicar en reanudar arrastre, y mover los componentes podemos ver que se paran al hacer contacto.

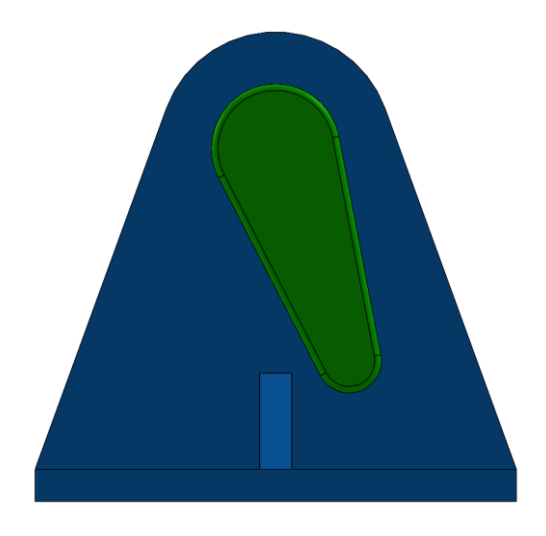

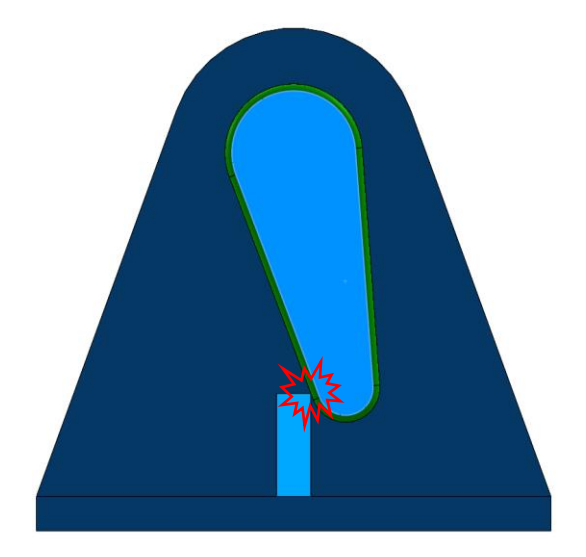

Dpto. Soporte al Cliente de SOLIDBI 20018 Donostia **943 453 650** <sup>1</sup>

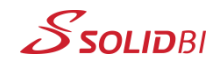

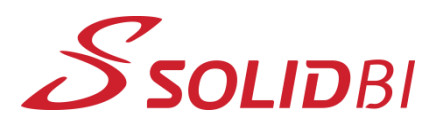

www.solid-bi.es

## *SOLIDWORKS Tips*

Detección de colisiones en SOLIDWORKS

Documento Nº114

## **Dpto. Soporte al Cliente de SOLIDBI**

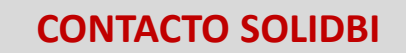

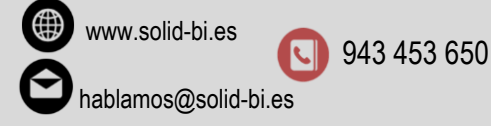

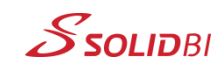